# **Response auswerten**

Mit BACKCLICK ist es möglich die Reaktion der Empfänger auf einen versendetet Newsletter zu messen und für zukünftige Kampagnen zu verwenden. Dazu werden sämtliche Hyperlinks und verlinkte Grafiken in Text und HTML Newslettern automatisch in, für BACKCLICK messbare Hyperlinks umgewandelt. Diese Funktion können sie für jede Verteilerliste getrennt aktivieren oder deaktivieren.

## **Was wird nun konkret gemessen?**

BACKCLICK generiert beim Versand jeder einzelnen Email für jeden Abonnenten einzigartige Hyperlinks. Diese Hyperlinks sind codiert und durch Prüfsummenverfahren auch fälschungssicher ausgelegt. Aufgrund dieses Vorgehens kann BACKCLICK den Click auf einen Hyperlink oder ein Bild innerhalb eines Newsletters bis auf den einzelnen Abonnenten zurückführen. Dies setzt allerdings die explizite Zustimmung der Abonnenten voraus. Die bei anderen Programmen sonst üblichen Fehlerquellen wie Proxyserver oder Browsercaches werden dadurch vollständig ausgeschlossen. Diese Statistik ist damit äußerst genau.

Weiterhin generiert BACKCLICK in jedem HTML Newsletter bei entsprechender Konfiguration einen sogenannten Zählpixel. Dies ist ein nicht sichtbares Bild, das dazu dient das Öffnen der Email beim Abonnenten zu registrieren. Dieses Verfahren wird auch als Reichweitenprüfung oder Öffnungsstatistik bezeichnet. Dabei gibt es allerdings eine ganze Reihe von Fehlerquellen, welche die Aussagekraft dieser Messgröße beeinflussen. So verhindern beispielsweise aktuelle Email-Clients, wie Outlook oder AOL 9.0, das automatische Anzeigen von Bildern in HTML-Newslettern. Dadurch sinkt vermeintlich die Öffnungsrate. Auf der anderen Seite gibt es die s.g. Autovorschaufunktionen in Email-Programmen, die eine eingehende Email anzeigen, obwohl sie der Empfänger noch nicht bewusst wahrgenommen hat. Dadurch steigt vermeintlich die Öffnungsrate.

## **Feed-Links**

Mit BACKCLICK können auch so genannte Feedlinks erstellt werden. Das sind Hyperlinks, in denen abonnentenspezifische Angaben enthalten sind. Wenn Sie beispielsweise in einem Newsletter auf ein Produkt in Ihrem Onlineshop verweisen, können Sie innerhalb des Hyperlinks die Kundennummer oder die Email-Adresse des Abonnenten übergeben. Der Vorteil dieses Verfahrens ist, dass diese Personalisierungsinformationen nicht fest in dem Hyperlink codiert sind, sondern erst beim Click auf den Link eingefügt werden. So führen auch nachträgliche Änderungen im Abonnentendatensatz nicht zu invaliden und alten Angaben.

Beispiel: http://test.de/shop.php?EMAIL=\$\$EMAIL\$\$ & KDNR=\$\$KDNR\$\$ & ARTIKEL=12345

Um die Auswertung dieser Daten in BACKCLICK anzuzeigen, wechseln Sie bitte in das Stastistik Menü **Statistik --> BackClick-Statistiken**. Hier finden Sie zunächst eine tabellarische Aufstellung der jeweils letzten Aussendungen einer Verteilerliste.

|                                                                                                    | <b>A</b> Information                                                                             |                                                                                                    |                   |               |                   |                       |                |  |  |  |  |
|----------------------------------------------------------------------------------------------------|--------------------------------------------------------------------------------------------------|----------------------------------------------------------------------------------------------------|-------------------|---------------|-------------------|-----------------------|----------------|--|--|--|--|
| : 09:51:34<br>Serverzeit<br>Mandant<br>: Standard<br>Mandanten-Id: 0<br>: bcadmin<br>Benutzer                                               | Mandant: Standard                                                                                | Prozentuale Werte beziehen sich auf die Anzahl der Abonnenten und nicht auf die der zugestellten Newsletter.<br>Zur Ansicht der Nettowerte klicken sie auf das Symbol für "Grafik",<br>۰ |                   |               |                   |                       |                |  |  |  |  |
| $\blacksquare$<br>圓                                                                                                    | Verteilerliste                                                                                   | Gesendet<br>$\overline{\nabla}$                                                                                                    | <b>Abonnenten</b> | Geöffnet      | <b>Backclicks</b> | Eindeutige Abonnenten | <b>Details</b> |  |  |  |  |
| Hauptmenü<br>æ                                                                                                    | Filter                                                                                           | Filter                                                                                                    |                   |               |                   |                       |                |  |  |  |  |
| <b>F E</b> Newsletter - Redaktion                                                                                                    | Verteiler 1                                                                                      | 26.09.2014 - 09:25                                                                                                    | 2023              | 34 (1,7 %)    | 3(0%              | $3(0, 1\%)$           | Ш              |  |  |  |  |
| $\blacksquare$ Statistik                                                                                                    | Verteiler 2                                                                                      | 25.09.2014 - 19:00                                                                                                    | 366621            | 17335 (4,7 %) | 5140 (0 %)        | 3904 (1, 1 %)         | 仙              |  |  |  |  |
| Statistik - Übersicht<br>Anmelde - Statistiken                                                                                              | Verteiler 3                                                                                      | 25.09.2014 - 19:00                                                                                                    | 1067              | 148 (13,9 %)  | 23(0,7%           | 21(2%)                | 仙              |  |  |  |  |
|                                                                                                    | Verteiler 3                                                                                      | 25.09.2014 - 19:00                                                                                                    | 37650             | 1789 (4,8 %)  | 598 (0,1 %)       | 437 (1,2 %)           | 仙              |  |  |  |  |
| Abmelde - Statistiken<br>Rewsletter - Statistiken                                                                                           | Verteiler 4                                                                                      | 25.09.2014 - 19:00                                                                                                    | 29147             | 2092 (7,2 %)  | $501(0, 1\%)$     | 383 (1,3 %)           | ßÜ.            |  |  |  |  |
| <b>Backclick - Statistiken</b><br><b>2</b> Zeitraumsuche                                                                                    | Verteiler 5                                                                                      | 25.09.2014 - 19:00                                                                                                    | 81717             | 4740 (5,8 %)  | 1285 (0, 1 %)     | 967 (1,2 %)           | 仙              |  |  |  |  |
| Abonnenten - Statistik                                                                                                    | Verteiler 6                                                                                      | 25.09.2014 - 19:00                                                                                                    | 58297             | 3089 (5,3 %)  | 792 (0,1 %)       | 595 (1 %)             | 伽              |  |  |  |  |
| Report - Manager                                                                                                    | Verteiler 7                                                                                      | 25.09.2014 - 19:00                                                                                                    | 61005             | 3378 (5,5 %)  | 848 (0,1 %)       | 645 (1, 1 %)          | 仙              |  |  |  |  |
| <b>FI II</b> Abonnenten - Verwaltung                                                                                                    | Verteiler 8                                                                                      | 04.09.2014 - 10:07                                                                                                    | 4107              | 701 (17, 1 %) | $116(0, 1\%)$     | 80 (1,9 %)            | 仙              |  |  |  |  |
| <b>F E</b> Robinson - Verwaltung                                                                                                    | Verteiler 9                                                                                      | 08.10.2009 - 14:16                                                                                                    | 106               | 56 (52,8 %)   | 29 (3 %)          | 22 (20,8 %)           | 仙              |  |  |  |  |
| <b>n a</b> Zielgruppensuche                                                                                                    | Verteiler 10                                                                                     | 08.05.2009 - 13:24                                                                                                    | 11425             | 2788 (24,4 %) | 1438 (0,7 %)      | 974 (8,5 %)           | 60a            |  |  |  |  |
| <b>n I</b> Newsletter - Archiv<br><b>n n</b> E-Mail On Demand<br><b>FI Benutzer</b> - Verwaltung<br><b>F E</b> Verteilerlisten - Verwaltung |                                                                                                  |                                                                                                    |                   |               |                   |                       |                |  |  |  |  |
| <b>m</b> IMF - Verwaltung<br><b>Ⅲ</b> Mandanten - Verwaltung                                                                                |                                                                                                  |                                                                                                    |                   |               |                   |                       |                |  |  |  |  |
| <b>F E</b> System - Administration                                                                                                    |                                                                                                  |                                                                                                    |                   |               |                   |                       |                |  |  |  |  |
|                                                                                                    |                                                                                                  |                                                                                                    |                   |               |                   |                       |                |  |  |  |  |
| <b>togout</b>                                                                                                    | Die Statistiken sämtlicher, archivierter Newsletters erreichen Sie über den Statistik - Browser. |                                                                                                    |                   |               |                   |                       |                |  |  |  |  |
|                                                                                                    |                                                                                                  |                                                                                                    |                   |               |                   |                       |                |  |  |  |  |

Abb. 3.8.1 - BackClick - Statistiken

Um nun noch genauere Daten und grafische Auswertungen zu jeder Kampagne zu erhalten, klicken Sie in der entsprechenden Zeile (Name der

Verteilerliste) auf den Button **DU**. Es öffnet sich nun die Detailbeschreibung, in der für jeden einzelnen Hyperlink die Reaktionsdaten aufgeführt werden. Zusätzlich stehen Ihnen unterschiedliche, grafische Auswertungen zum Reaktionsverhalten zur Verfügung.

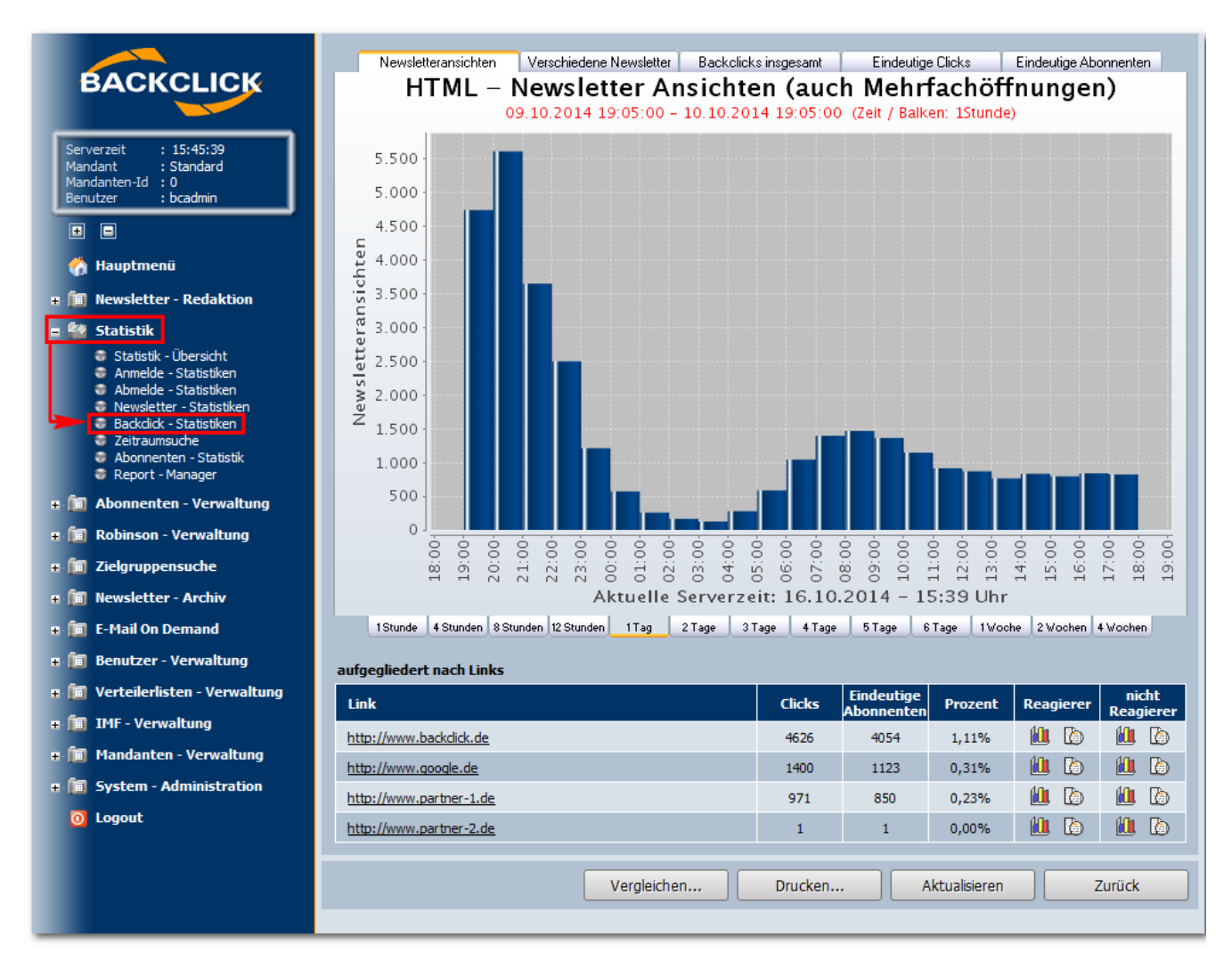

Abb. 3.8.1.1 - BackClick - Statistik Details

Für 'geöffnete versch. Newsletter' und 'aktive Abonnenten' werden hier noch abonnentenbezogene, detaillierte Auflistungen über das Klick-

/Reaktionsverhalten der Abonnenten bereitgehalten. Zum Einen die statistische Auflistung (**LLI**-nach dem Anklicken öffnet sich ein separates Fenster),

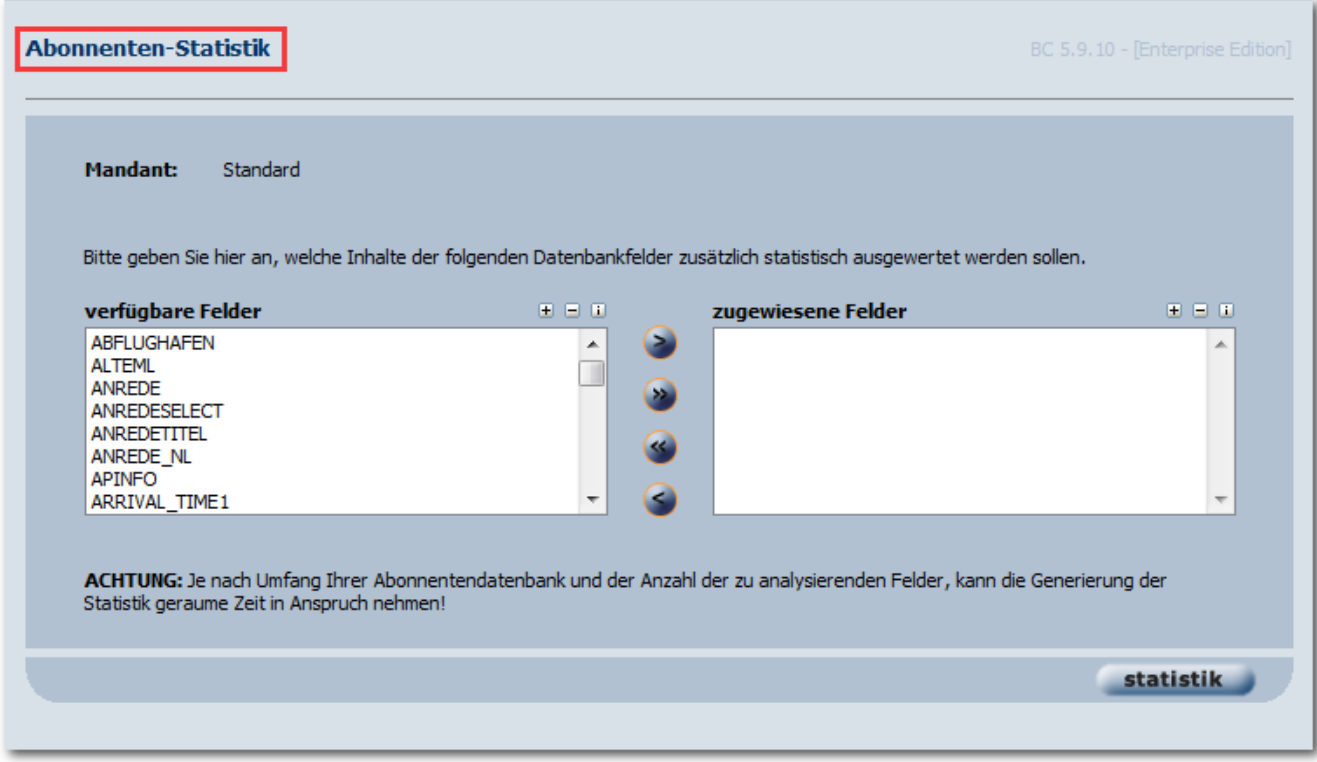

 in der die Möglichkeit besteht, auszuwählen, welche Daten dargestellt werden sollen. Dies geschieht über die Zuweisung der entsprechenden FELDER. Das würde dann (später mit Inhalt gefüllt) für jedes hinzugefügte FELD so aussehen:

### **Abonnenten-Statistik**

**Mandant:** Standard

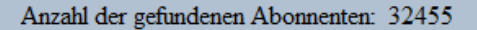

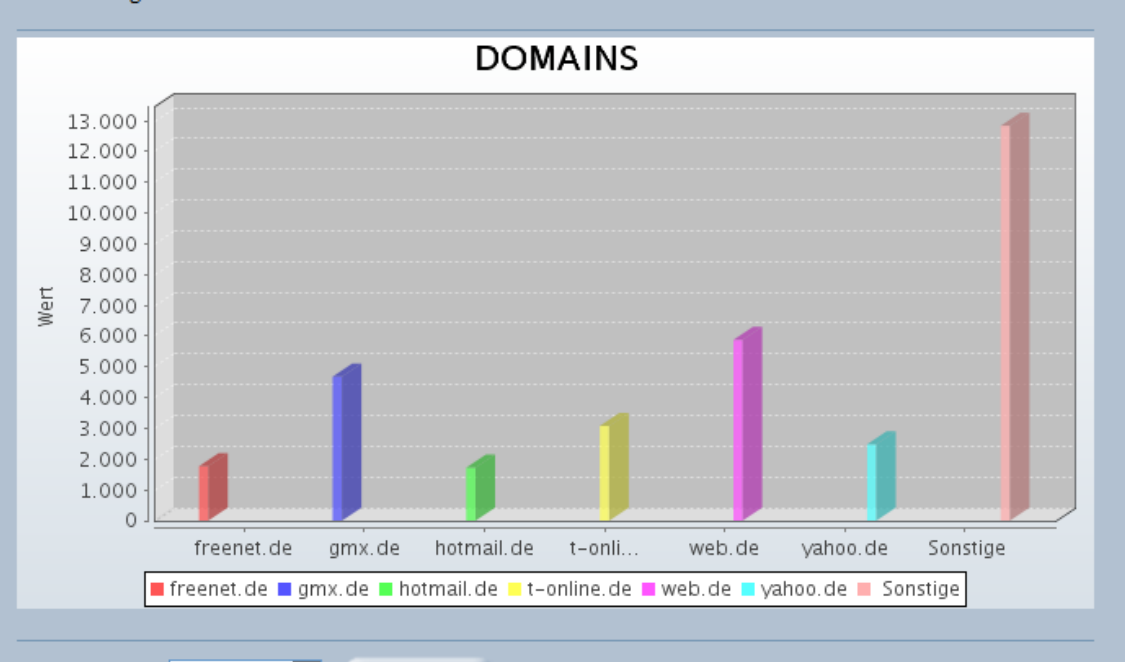

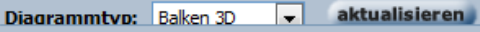

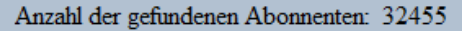

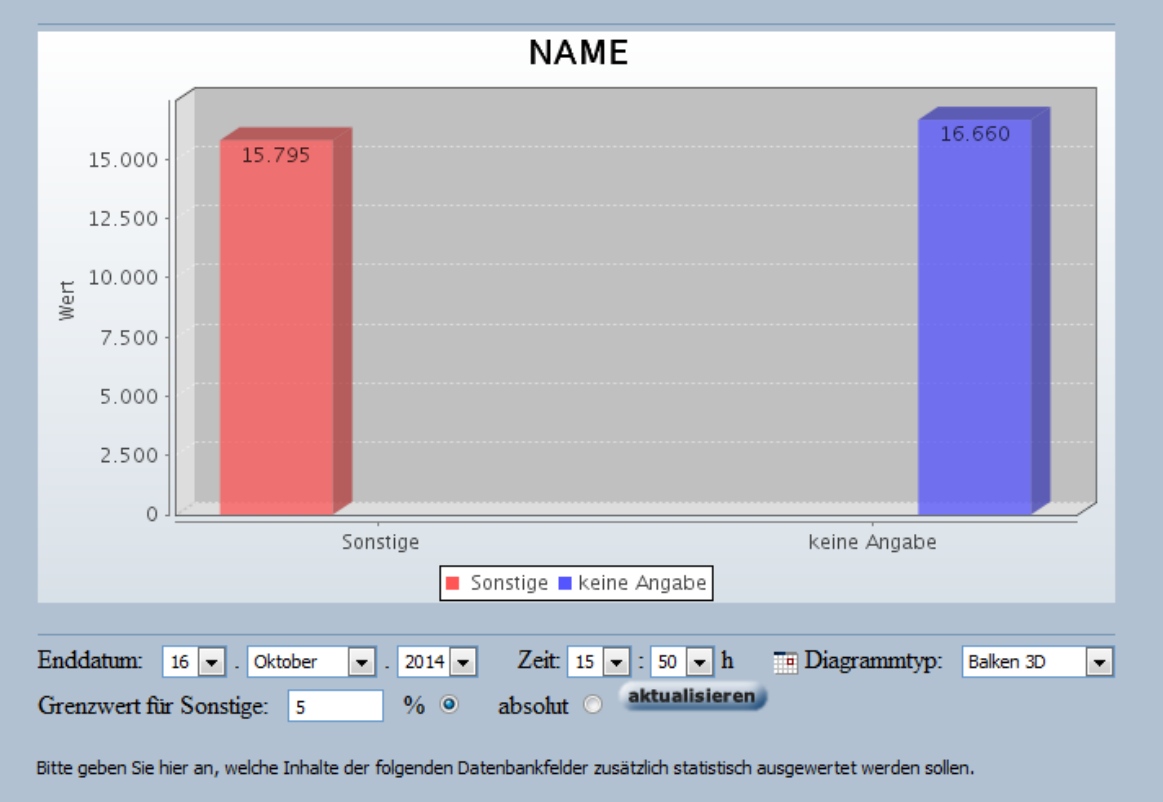

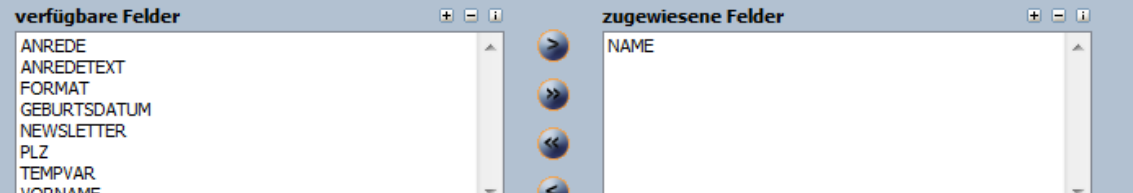

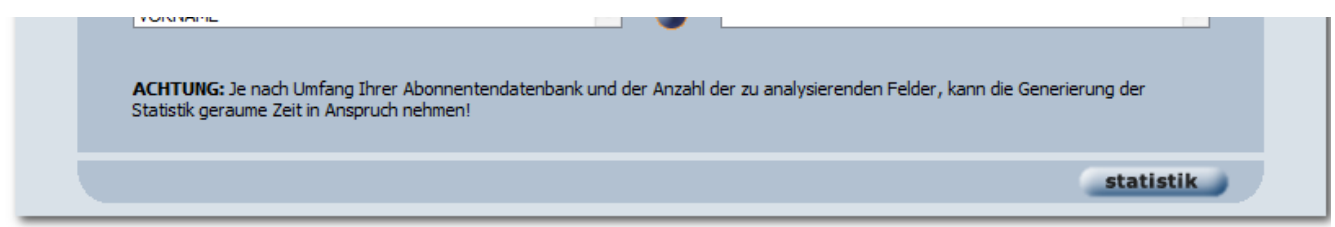

Sollten Sie, zusätzlich zu dieser soeben erzeugten Auswertung, weitere Auswertungen benötigen, können Sie diese am Ende der Statistik für alle Felder sofort erzeugen, in dem Sie das entsprechend Feld hinzufügen und auf den Button "Statistik" klicken. Danach wird Ihnen, ebenfalls in diesem Fenster, die gewünschte Statistik angezeigt.

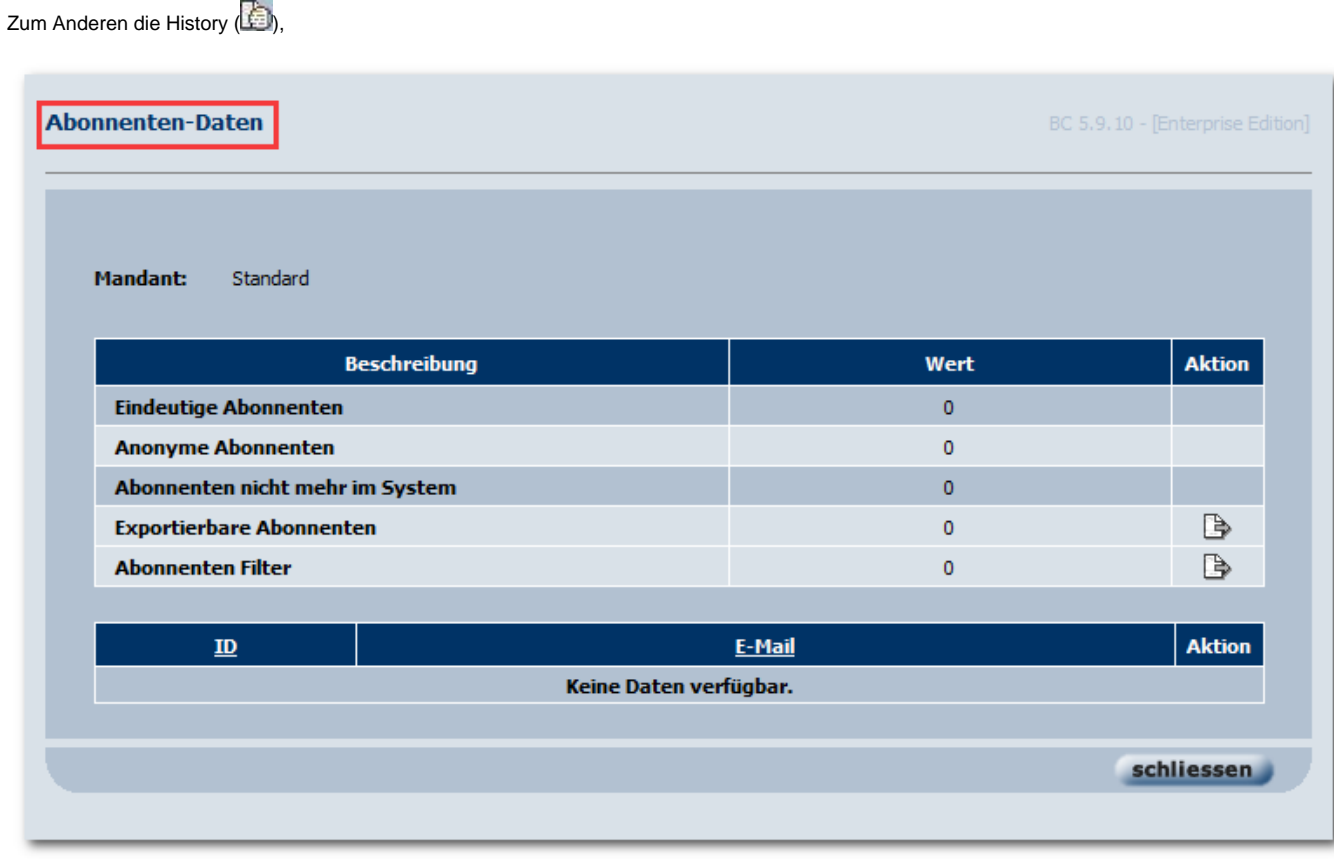

(Die Email-Adressen sind hier nicht sicht- und exportierbar, da dies in den Einstellungen der jeweiligen Verteilerliste festgelegt wurde)

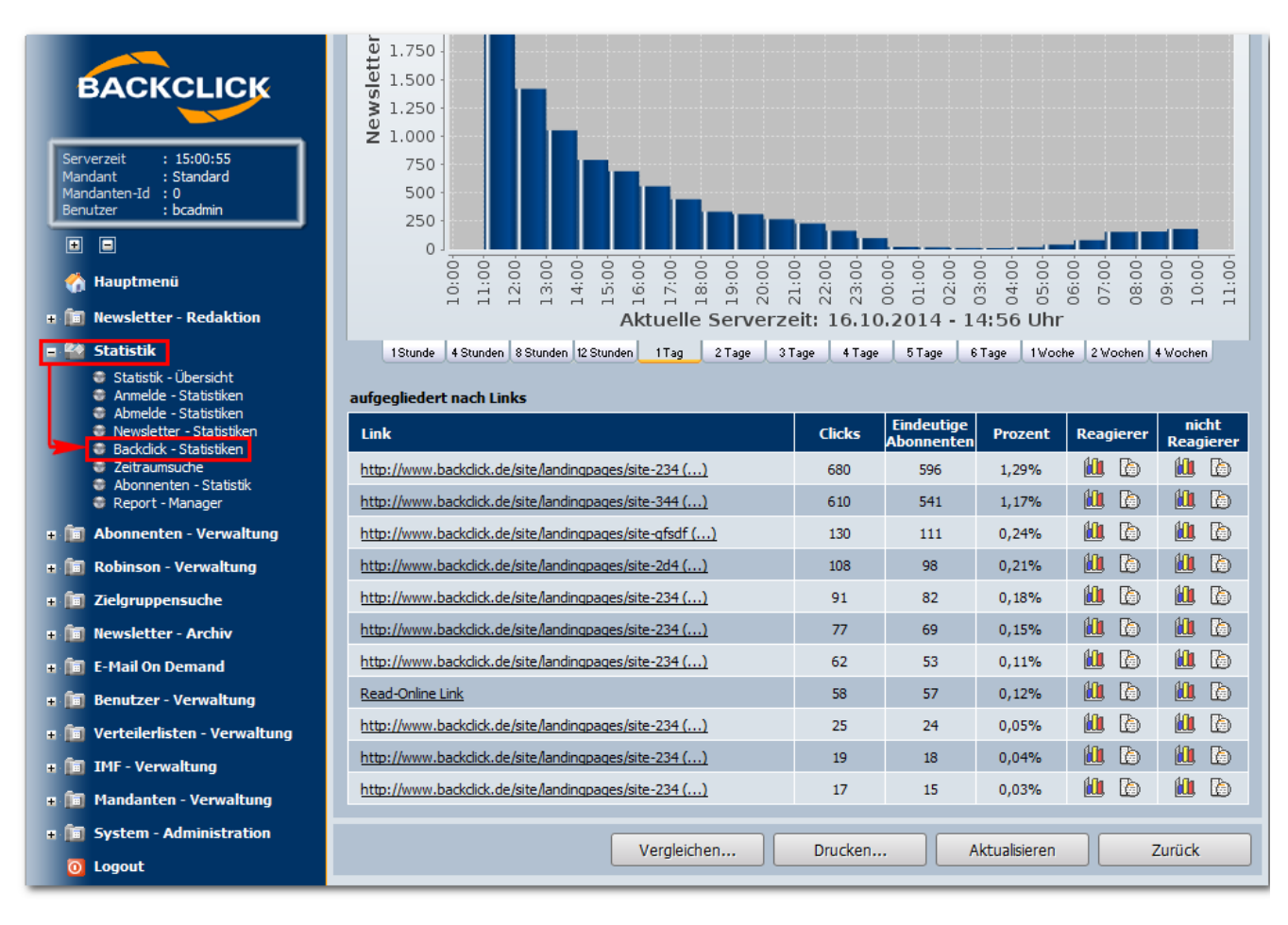

#### Abb. 3.8.1.2 - BackClick Statistik

Wenn diese Ansicht längere Zeit geöffnet war, wird der aktuellste Stand der Statistik mit einem Klick auf den "Aktualisieren"- Button automatisch abgerufen. Mit einem Klick auf "zurück" gelangen Sie zurück zum Menü **Statistik**.

Zusätzlich ist auch eine Auswertung nach Link-Kategorien (soweit angelegt) möglich. Lesen Sie dazu bitte auch das Kapitel Link-Kategorien.

|                                                                                                    | ▲                        | aufgegliedert nach Links           |               |                                        |                |                  |                           |  |  |  |  |  |
|----------------------------------------------------------------------------------------------------|--------------------------|------------------------------------|---------------|----------------------------------------|----------------|------------------|---------------------------|--|--|--|--|--|
| <b>BACKCLICK</b>                                                                                                    |                          | <b>Link</b>                        | <b>Clicks</b> | <b>Eindeutige</b><br><b>Abonnenten</b> | <b>Prozent</b> | <b>Reagierer</b> | nicht<br><b>Reagierer</b> |  |  |  |  |  |
| Serverzeit<br>: 15:12:57<br>Mandant<br>: Standard<br>Mandanten-Id<br>$\pm 0$<br>: bcadmin<br>Benutzer                                                                                               |                          | http://www.backclick.de            | 60            | 42                                     | 0.50%          | 仙<br>Þ           | 仙<br>ħ                    |  |  |  |  |  |
|                                                                                                    |                          | http.www.partner-seite-1.de        |               | 10                                     | 1,15%          | 仙<br>b           | 仙<br>r.                   |  |  |  |  |  |
|                                                                                                    | 目                        | http.www.partner-seite-2.de        | 41            | 23                                     | 0,85%          | 仙<br>Þ           | 仙<br>Þ                    |  |  |  |  |  |
| $\blacksquare$<br>$\Box$                                                                                                    |                          | http.www.partner-seite-3.de        | 33            | 23                                     | 0,80%          | 血<br>b           | 仙<br>t.                   |  |  |  |  |  |
| Hauptmenü<br>Z.                                                                                                    |                          | http.www.backclick.de/unsubscribe  | 6             | 6                                      | 0,10%          | 仙<br>Þ           | 仙<br>b                    |  |  |  |  |  |
| <b>Newsletter - Redaktion</b><br>中国<br>$-24$<br><b>Statistik</b>                                                                                                    |                          | aufgegliedert nach Link-Kategorien |               |                                        |                |                  |                           |  |  |  |  |  |
| Statistik - Übersicht<br>Anmelde - Statistiken<br>Abmelde - Statistiken<br>Newsletter - Statistiken<br><b>Backdick - Statistiken</b><br><b><sup>2</sup></b> Zeitraumsuche<br>Abonnenten - Statistik |                          | Link - Kategorie                   | <b>Clicks</b> | <b>Eindeutige</b><br><b>Abonnenten</b> | <b>Prozent</b> | <b>Reagierer</b> | nicht<br><b>Reagierer</b> |  |  |  |  |  |
|                                                                                                    |                          | <b>E Backclick Website</b>         | 60            | 42                                     | 0.50%          | 仙<br>Þ           | 仙<br>Ià.                  |  |  |  |  |  |
|                                                                                                    |                          | $\blacksquare$ Partner Webseiten   | 88            | 56                                     | 1,10%          | 仙<br>Þ           | 仙<br>Ià.                  |  |  |  |  |  |
|                                                                                                    |                          | $\blacksquare$ Abmeldungen         | 6             | 6                                      | 0,10%          | 仙<br>Þ           | 仙<br>Ta                   |  |  |  |  |  |
| Report - Manager                                                                                                    |                          |                                    |               |                                        |                |                  |                           |  |  |  |  |  |
| Abonnenten - Verwaltung<br>F                                                                                                    |                          | Vergleichen                        | Drucken       |                                        | Aktualisieren  |                  | Zurück                    |  |  |  |  |  |
| $n \cdot \widehat{m}$<br>Robinson - Verwaltung                                                                                                    | $\overline{\phantom{a}}$ |                                    |               |                                        |                |                  |                           |  |  |  |  |  |

Abb. 3.8.2 - Auswertung Link-Kategorien

## **Der Statistik - Browser**

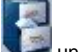

Der Statistik - Browser hält alle gespeicherten, versendeten Newsletter bereit. Klicken Sie zur Ansicht auf den Button und die Baumstruktur wird geöffnet. Hier finden Sie alle Sendungen mit jedem Versanddatum, sortiert nach Verteilerliste.

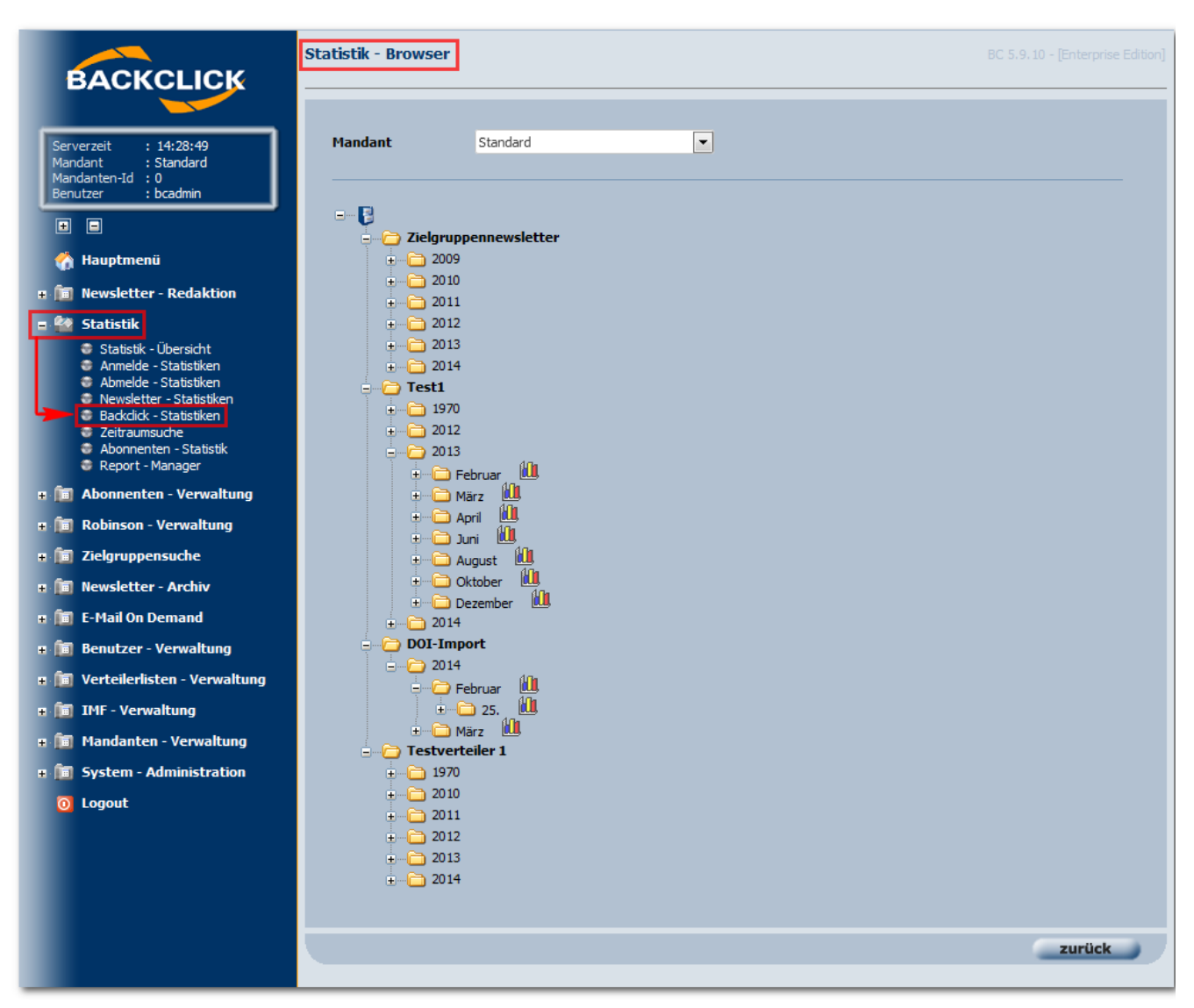

Abb. 3.8.3 - Statistik - Browser